## **Melléklet:**

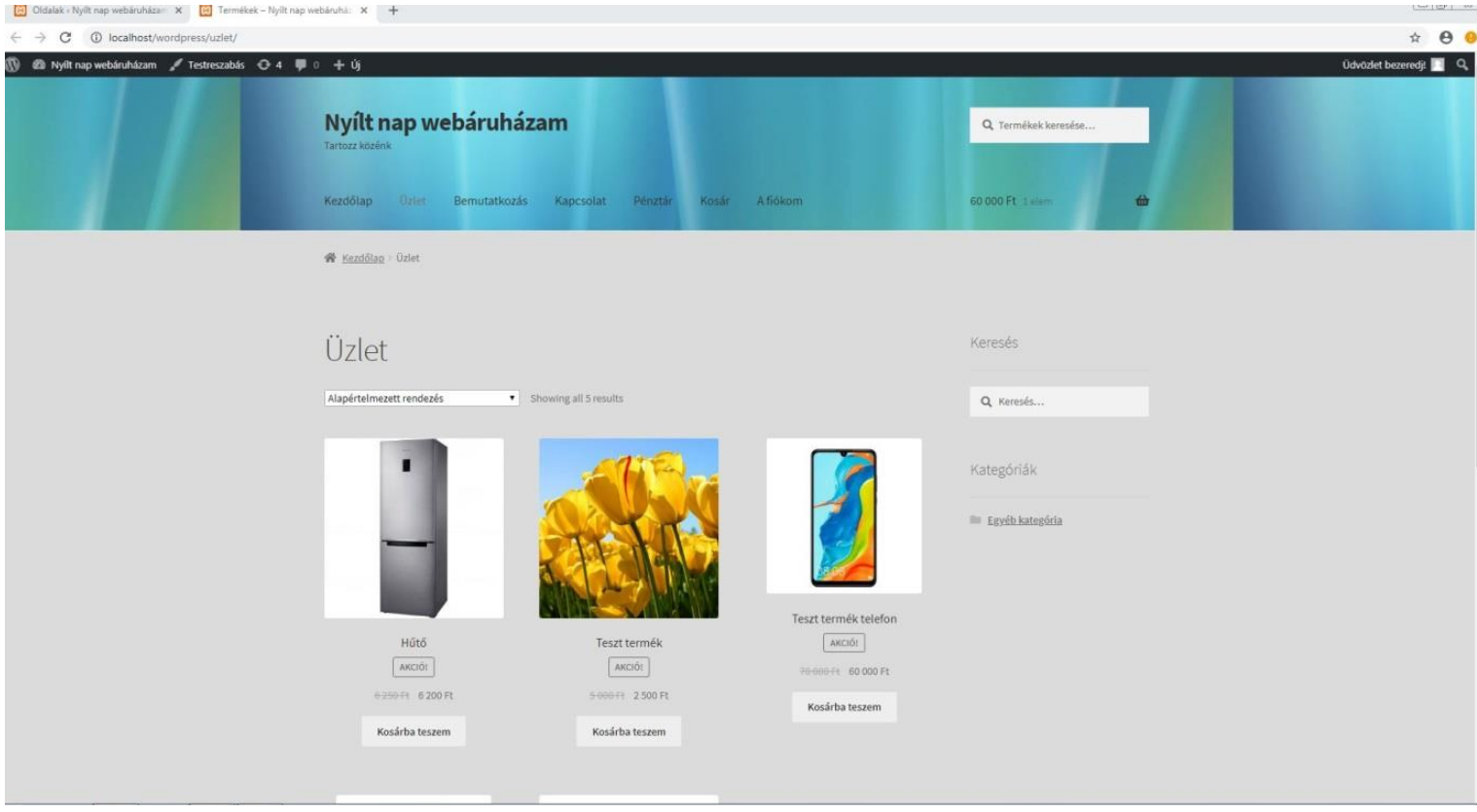

1) Kép az elkészíthető webshopról:

A tanulók által elkészíthető webáruház felülete. Itt a feladatok segítségével bállítáhatták az egyéni adatokat. A letölthető fájlokat a diákok rendelkezésére bocsátottam. Megtervezhették a háttereket, megállíptották az eladási árakat és feltölthették az egyes menüpontokat.

## 2) A feladatlap:

## **Feladat**

Egy műszaki üzlet webáruházát kell fejleszteni a rendelkezésre álló adatok figyelembe vételével.

*Program: Wordpress*

## **A szerkesztés lépései:**

- 1. A weboldal fejrésze legyen a fejrész.jpg kép.
- 2. A weboldal háttérszíne legyen egy tetszőleges szín.
- 3. Nevezzük el a weboldalunkat.
- 4. Alkossunk egy szlogent (legyen rövid, lényegretörő és frappáns)
- 5. Hozzunk létre egy kezdőlap, kapcsolat, és bemutatkozás menüpontokat.
- 6. A jobb oldali menüben csak a kategóriák rész látszódjon.
- 7. Hozzunk létre 6 db terméket: 2 db televízió, 2 db mobiltelefon, 2 db hűtő